#### **KEREVAL**

4 rue Hélène Boucher

Z.A Bellevue

35 235 THORIGNE FOUILLARD - FRANCE

Tél. : +33 (0) 223 203 664

RCS : B 442 789 210 APE : 722 C

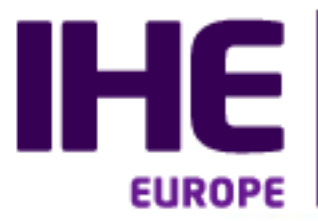

Integrating<br>the Healthcare **Enterprise** 

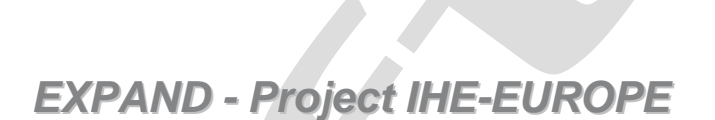

# **EXPANDathon Pre-EXPANDathon testing**

.

*EXPANDathon – 09 to 11 December, Lison*

Version : 1.00 Date: 02/11/2015 Author: Abderrazek BOUFAHJA Function: Engineer Reference: KER1-BAS-EXPAND-EXPAND-1.00 Status: draft

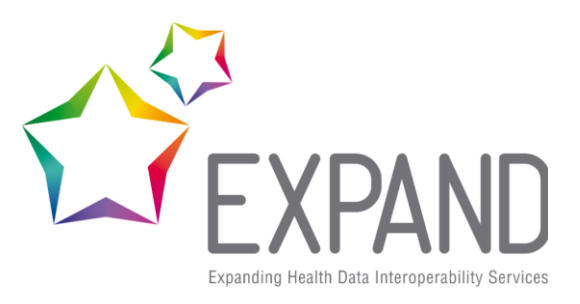

**Table of content** 

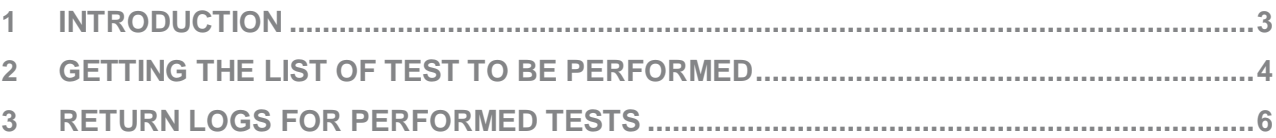

### <span id="page-2-0"></span>**1 Introduction**

Testing before IHE Connectathons is a requirement and is achieved using software written by several different organizations

An index to all available tools for testing IHE profiles is provided at the following URL: [http://wiki.ihe.net/index.php?title=IHE\\_Test\\_Tool\\_Information](http://wiki.ihe.net/index.php?title=IHE_Test_Tool_Information)

Gazelle helps Connectathon participants manage the pre-connectathon test.

- Based on the system declared list of actors and profiles, Gazelle will identify the list of test that  $\bullet$ needs to be executed.
- Gazelle provides information about the location of the documentation of the tests
- Gazelle provides a mechanism for a participant to return the test logs and for a connectathon  $\bullet$ manager to grade the returned logs.

## <span id="page-3-0"></span>**2 Getting the list of test to be performed**

This screen capture presents the Pre-connectathon test overview page in gazelle. The page is accessed through the menu : **Connectathon->Pre-Connectathon Testing.**

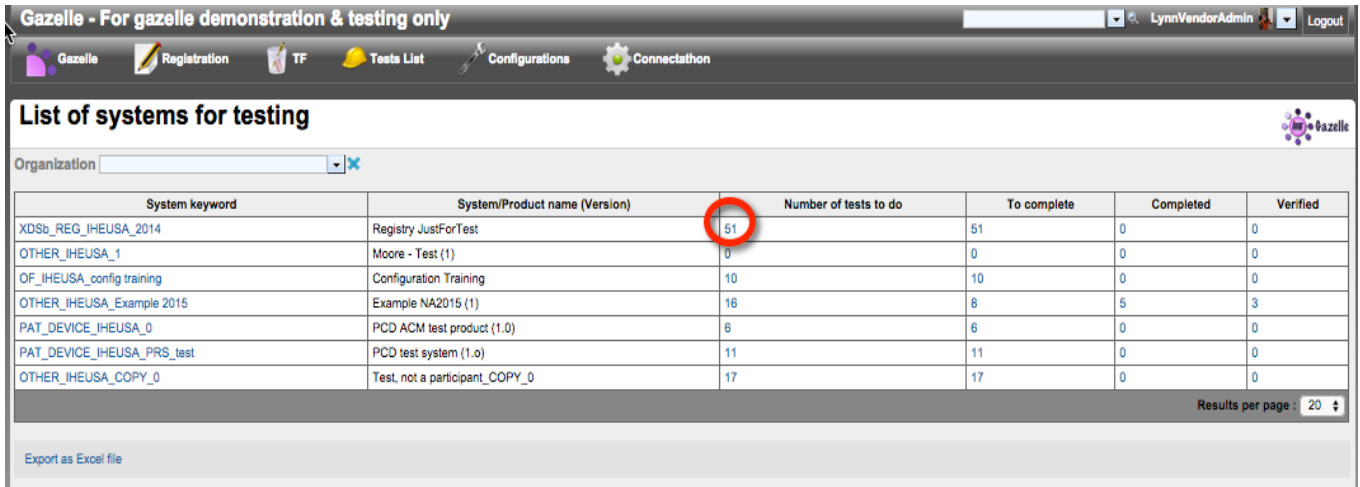

It shows the list of systems registered by the Organization, and for each system :

- the number of tests to do  $\bullet$
- the number of tests to complete  $\bullet$
- the number of tests verified  $\bullet$

Click on the link in the: "Number of tests to do" column in order to view the detailled list of test to be executed for each system:

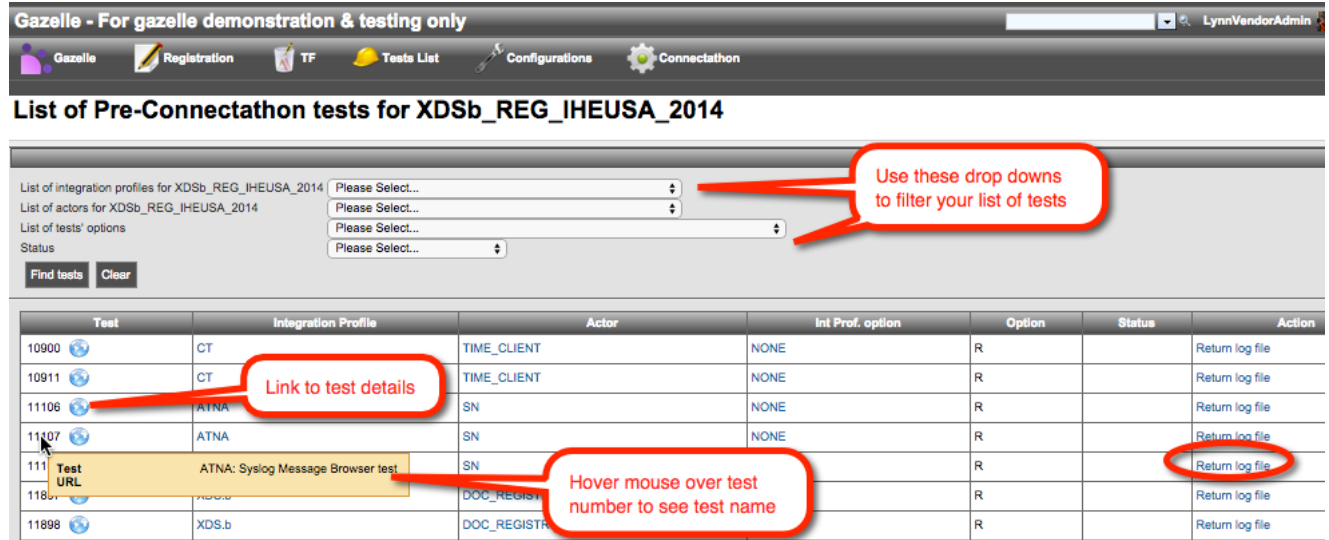

If you have a long list of tests, use the filters at the top.

Each row in the table represents one pre-Connectathon test and contains:

- **a test identifier**, usually a number. Hover your mouse over the test number to see a tooltip  $\bullet$ containing the test name
- **a globe icon** which is a link to the detailed description for the test. These test descriptions exist  $\bullet$ on several different websites, depending on the tool used.
- the profile, actor, and option the test applies to
- **Optionality.** R=the pre-Connectathon test is required. O=the pre-Connectathon test is optional.
- **Status** of the test
	- o Running--you are still working on it
	- o Verified by vendor--you have run the test, confirmed that the results are good, and uploaded evidence of that result (eg a log file, screen shot)
	- o Completed, with errors--you have run the test, but some problems occurred--either with the tool or with your implementation. You have made a comment in the test explaining the error.
	- o Supportive--you have registered for supportive testing. Selecting this status is a signal to connectathon management that you are choosing to skip this test (but you could perform it if you wish).
- A link to enable you to "**Return a log file**"  $\bullet$

To learn how to submit results for a pre-Connectathon test, click on "Return logs for performed tests" below.

#### <span id="page-5-0"></span>**3 Return logs for performed tests**

The general process for performing a pre-Connectathon test instance is:

- 1. **Read the Test Description** (test steps). This is found by clicking the globe icon in the test.
- 2. **Access the tool used for this test** (if applicable). An index to all IHE tools is here: http://wiki.ihe.net/index.php?title=IHE\_Test\_Tool\_Information
- 3. **Perform the test**.
- 4. **Capture evidence of your success**; this may be a log file output by the tool, a screen capture showing success, or a text file you create that describes your succesful result.
- 5. **Upload the result file into gazelle** using the 'Upload a file' button. You can 'drag and drop' a file onto the button, or use your file browser to select the file.
- 6. **Change the status of the test**
- *Running:* you are still working on it  $\bullet$
- *Verified by vendor:* you have run the test, confirmed that the results are good, and uploaded evidence of that result (eg a log file, screen shot)
- *Completed, with errors:* you have run the test, but some problems occurred--either with the tool or with your implementation. You have made a comment in *the test explaining the error.*
- *Supportive:* you have registered for supportive testing. Selecting this status is a signal to  $\bullet$ connectathon management that you are choosing to skip this test (but you could perform it if you wish).

This screen capture presents a sample pre-Connectathon test instance in gazelle:

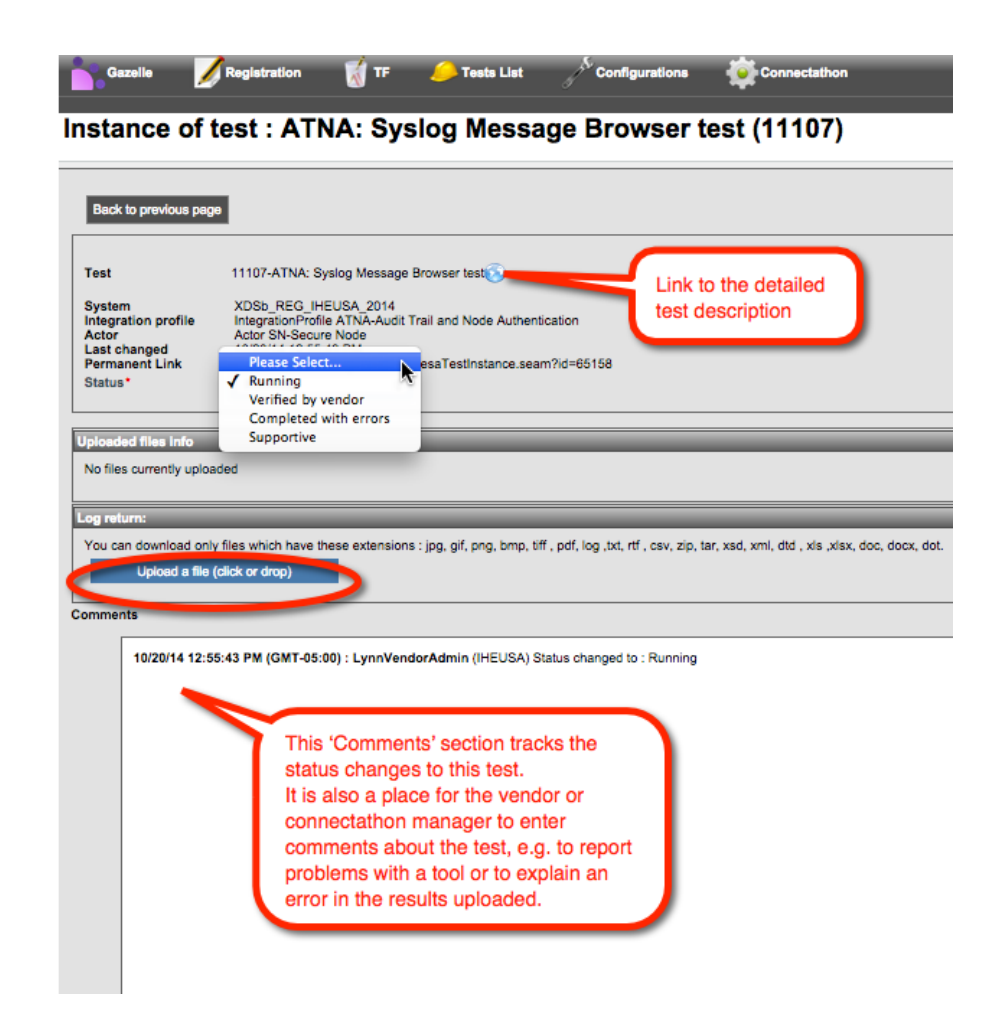